## **1. Aplicatie Web: MASTER Page+Content page, Meniu, Autentificare (VS 2019)**

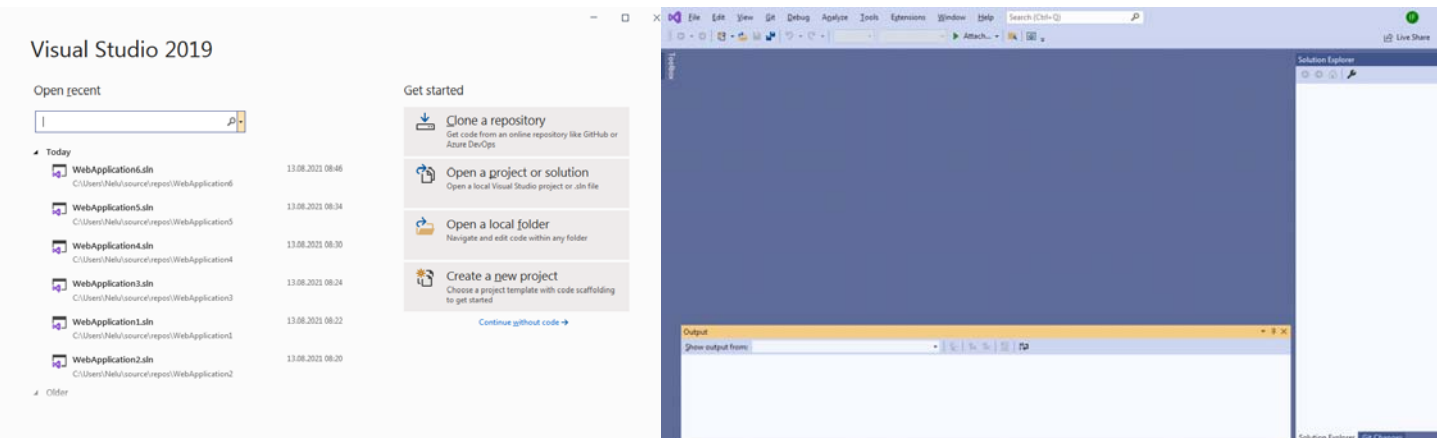

## Fig. 1.a Continue without code -> Fig. 1.b File-New-Project

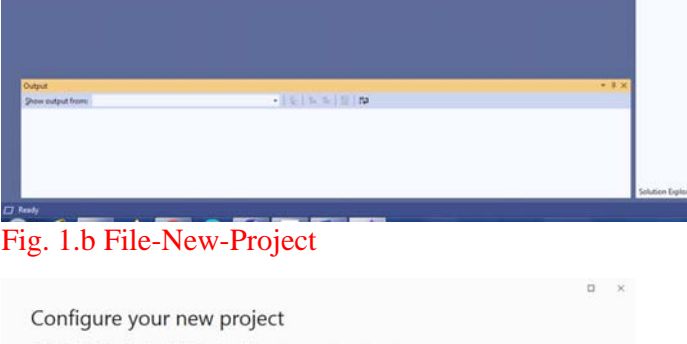

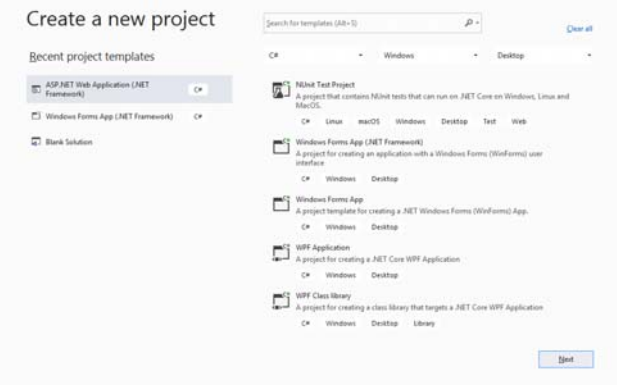

## ASP.NET Web Application (.NET Framework) or chuse  $\frac{1}{\pi}$  $\sim$  $\Box$  Place sol JET Framework 4.7.2  $\ddot{\phantom{1}}$

#### Fig. 1.c ASP.NET Web Application (Next) Fig. 1.d Create

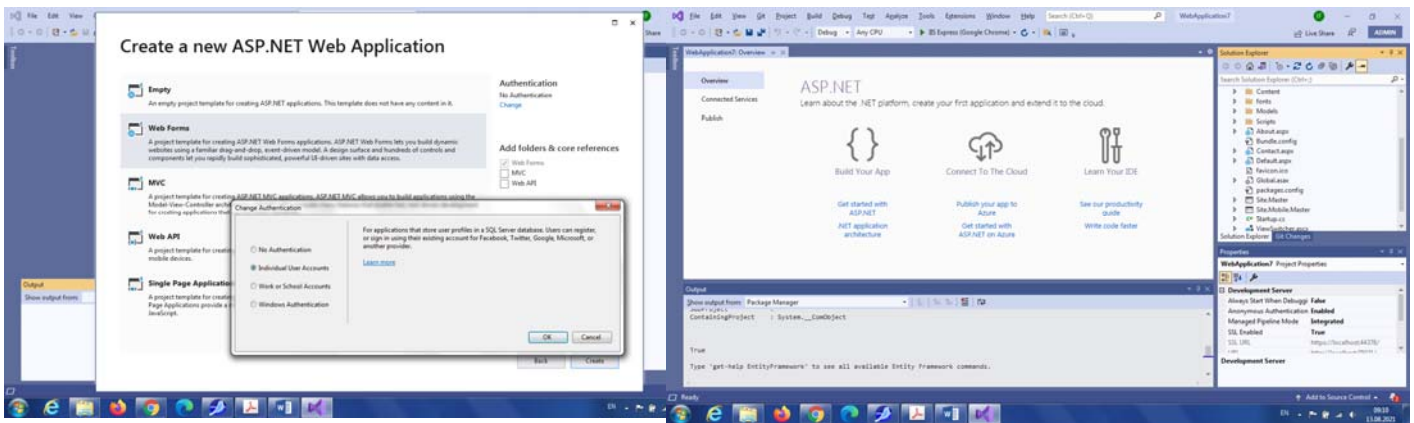

Fig. 2.a Web Forms + Authentication (Individual User Accounts)

#### Locatie stocare cod VS 2019:

C:\Users\Nume\_user\source\repos\Nume\_solutie

Fig. 2.b Click Site.Master (in Solution Explorer)

Locatie stocare cod VS 2015: C:\Users\ Nume\_user \Documents\Visual Studio 2015\...

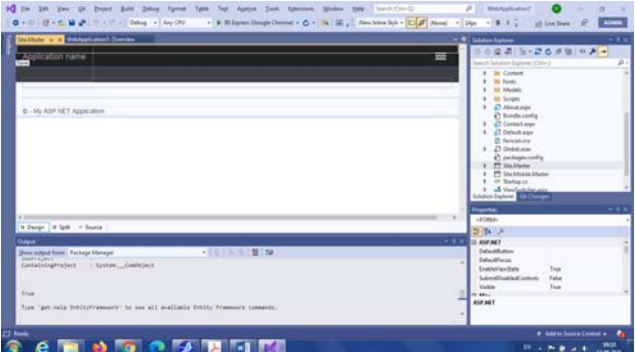

Fig. 3 Pagina Site.Master (mod Design) + 3 pagini Content (Default.aspx, About.aspx, Contact.aspx) Fig. 4 In Toolbox -> Menu

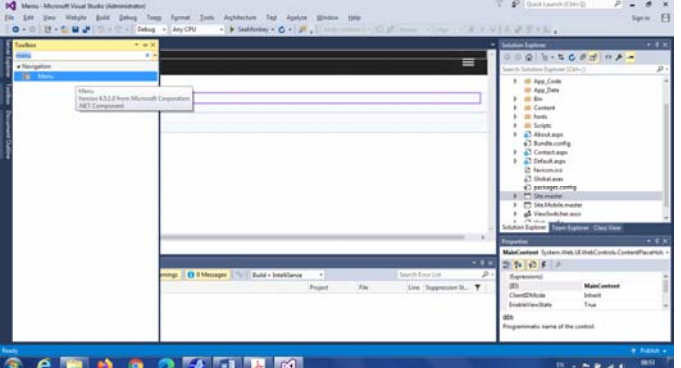

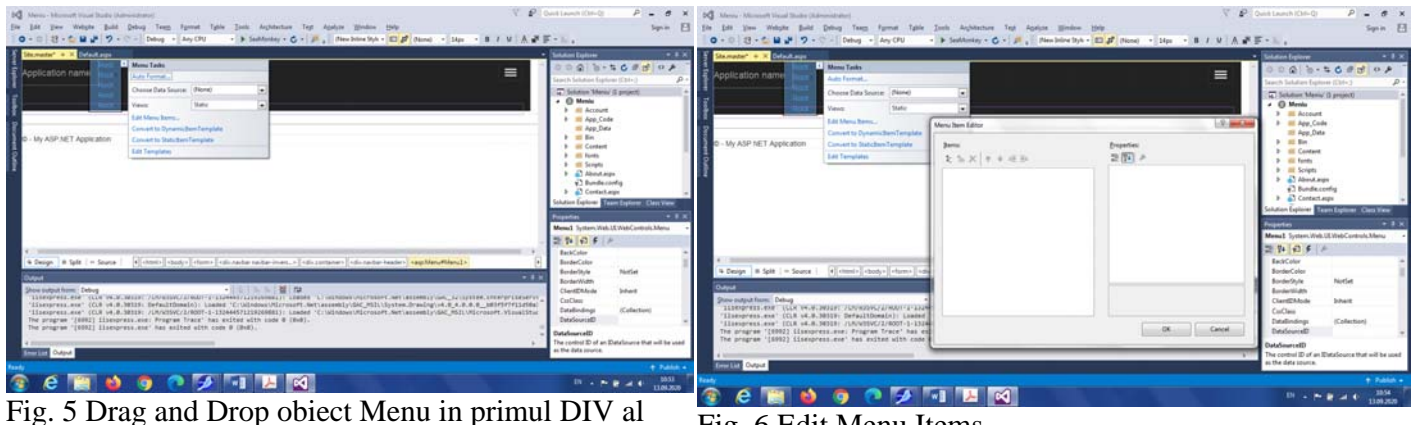

Fig. 5 Drag and Drop obiect Menu in primul DIV al paginii Site.master (in banda neagra, dupa Application Name)**!!! – vezi si cod mai jos**

. . .

Fig. 6 Edit Menu Items…

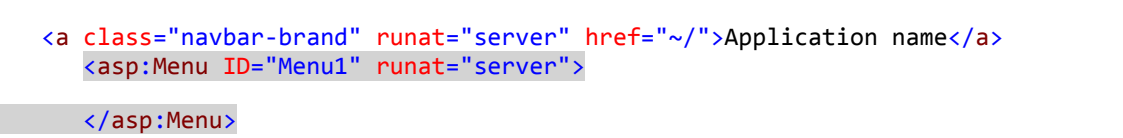

(se poate muta codul asp al meniului Menu1 si manual, direct in codul Source)

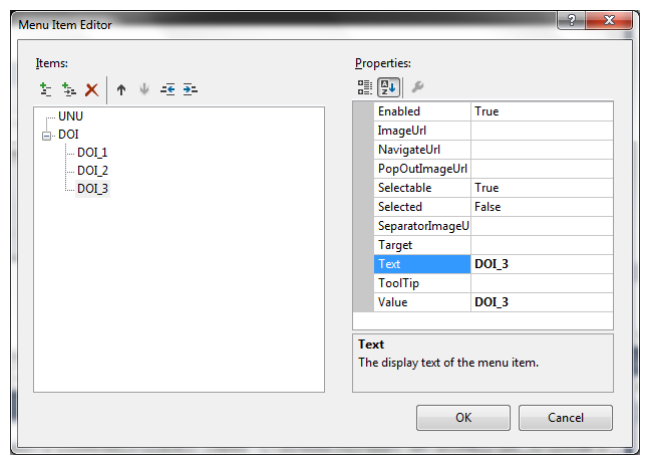

Fig. 7 Creare optiuni meniu (utilizare in nume optiuni meniu pentru spatiere)

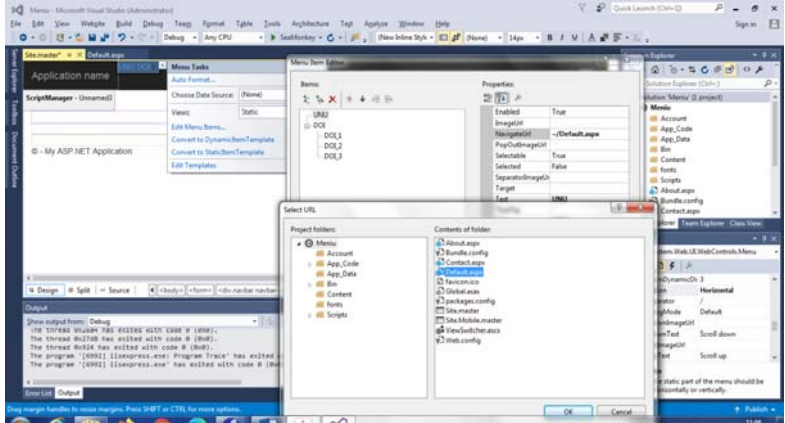

Fig. 8 NavigateUrl:- legare optiuni mediu de Pagini Content

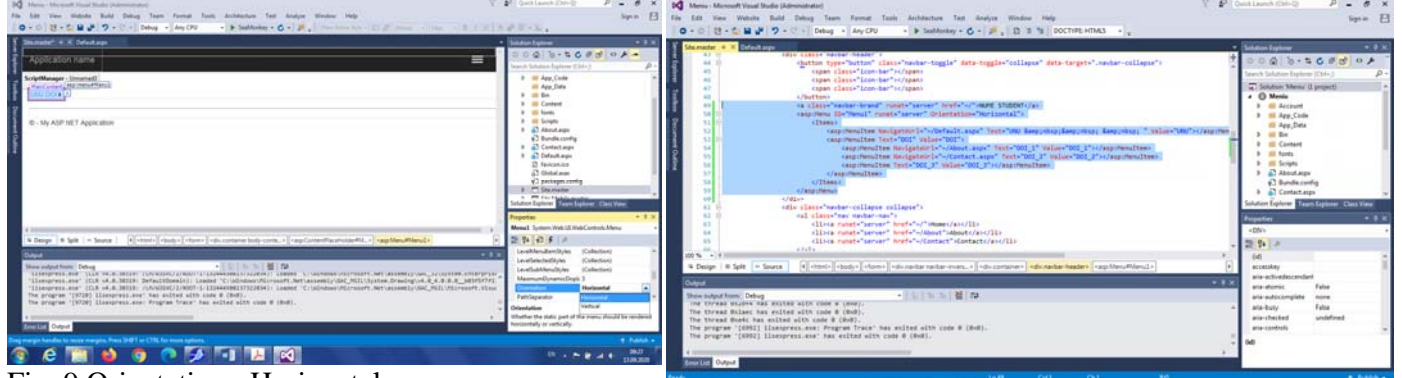

Fig. 9 Orientation : Horizontal

**CEDOCATE** Fig. 10 Cod nou generat – pentru MENIU NOU (inclusiv cu **&nbsp**; pentru spatiere optiuni meniu)

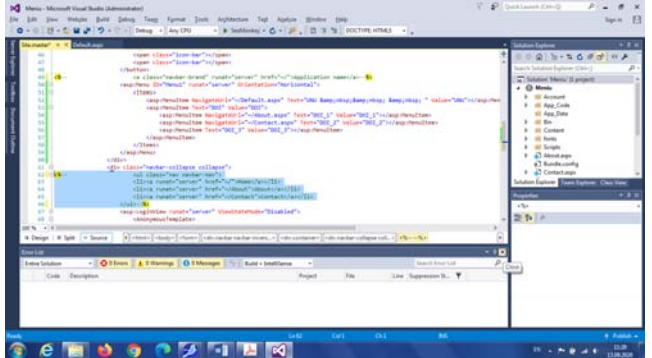

Fig. 11 Stergere cod MENIU vechi (LISTA <UL>, ancora Application Name) ancora Application Name)<br>
[sau comentarea lui] Fig. 12.a Formatare MENU – effect (BackColor,

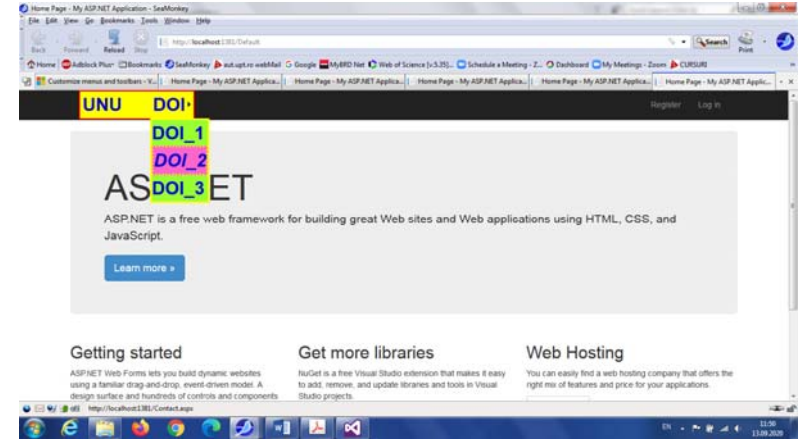

BordeColor, BorderWidth, Font, Height, DinamicHoverStyle, DynamicMenuStyle,…)

| <b>IQ</b> News - Mossult Visual State (Administrator)<br>Your Walter Build Dalway Taxes: Formal State Auchinecture. Task Applyine Members. State                                                                                                    | V PloutantOHU P. CX                                                                                                    | Spr.in El                       |
|----------------------------------------------------------------------------------------------------|----------------------------------------------------------------------------------------------------|---------------------------------|
| 0 日· 白星より ワ· ビー Seng - Iny OU - トト Internet - ロード、 Thinking is in the first management in the Internet Team<br><b>Hillyway W.W. Safectioners</b>                                                                                                    | · Balanchaine<br>$0.0010 - 0.00010 - 0.000$                                                                                                    | $-0.00$                         |
| I<br>DOI <sup>,</sup><br><b>INU</b><br>=<br>Scriptistungser - Unnamedi                                                                                                    | lawork Schwarz Explorer (Clots 2)<br>T Sidden Meny Il projecti                                                                                                    |                                 |
| <b>Traffice Discussioned Output</b><br>0 - My ASF RET Application                                                                                                    | . Ch Monte<br><b>III</b> Accessed<br><b>III App. Code</b><br><b>III</b> App Data<br><b>CO</b> Red<br><b>El Contant</b><br><b>III <i>TextAL</i></b><br><b>III</b> Scraphy<br>$1 - \frac{19}{200}$ direct assn.<br>C Rends code<br>F. A. Contect exec<br><b>Solution System Team Eightee Chris View</b> | $-2.9$                          |
|                                                                                                    | <b><i><u>Programment</u></i></b><br>Menuli Turken Web LEVishControls Menu                                                                                                    |                                 |
|                                                                                                    | 想到 日本 2<br>Englished<br><b>Individually</b><br>Engineering                                                                                                    | Tour.<br>Tour.<br><b>True</b>   |
| <b>Santa</b><br><b>Draw material finance Dallace</b><br>ing threat unlike hat exites with link a centi-<br>The throug millers has welter with some a (dool).<br>The horase Bull'58 has eclied with code # (#c#).<br>The program "[1992] Elsanpress.ana" has anithed alth cost 4 (ReE). | $-11$<br>first.<br><b>box</b><br>▭<br><b>Name</b><br><b>Name</b>                                                                                                    | XX Large<br><b>Tour</b><br>Take |
| The program "[9952] Illenterets.axe: Program Trace" hat stilled uith code & (Bod).<br><b>THEFT Current</b>                                                                                                    | The fart scal for last within the control                                                                                                    |                                 |

Fig. 12.b Formatare MENU (Properties -> Font…)

| Meniu (Running) - Microsoft Visual Studio (Administrator)<br>View Website Build Debug Team Format Tools Architecture Test Analyze Window Help<br>● - ◎│ 将 - ✿ ■ ™│ ♥ - ♡ - │ Debug - │ Any CPU<br>$\overline{\phantom{a}}$ $\overline{\phantom{a}}$ $\overline{\phantom{a}}$ $\overline{\phantom{a}}$ $\overline{\phantom{a}}$ $\overline{\phantom{a}}$ Stack Frame:<br>Process: [6992] iisexpress.exe<br>$\bullet$ [ $\epsilon$ ] Lifecycle Events $\bullet$ Thread:                                                                                                    |                                                                                                    | Quick Launch (Ctrl+Q)<br>$\overline{z}$   | Sign in                                                      |
|----------------------------------------------------------------------------------------------------|----------------------------------------------------------------------------------------------------|-------------------------------------------|--------------------------------------------------------------|
| Site.master $\triangleq \times$ Default.aspx<br>42 Es="container"><br>Eclass="navbar-header"><br>43<br>cibutton type="button" class="navbar-toggle" data-toggle="collapse" data-target=".navbar-collapse"><br><span class="icon-bar"></span><br>45<br><span class="icon-bar"></span><br>46<br><span class="icon-bar"></span><br>47<br>48<br>:/button><br>49<br><a class="navbar-brand" href="~/" runat="server">Application name</a> --%><br>dasp:Menu ID="Menu1" runat="server" Orientation="Horizontal" BackColor="Yellow" BorderColor="Red" BorderStyle="Double" Font-Bold="True" Font-Size="XX-Large" ForeColor="#0000CC"><br>50<br><dynamichoverstyle backcolor="#FF66CC" bordercolor="Yellow" borderstyle="Dotted" font-italic="True"></dynamichoverstyle><br>51<br>52<br><dynamicmenustyle backcolor="#99FF33" bordercolor="Yellow" borderstyle="Solid"></dynamicmenustyle><br>53 日<br><items><br/>54<br/><asp:menuitem navigateurl="~/Default.aspx" text="UNU &amp;nbsp;&amp;nbsp; &amp;nbsp; " value="UNU"></asp:menuitem><br/>55<br/><asp:menuitem text="DOI" value="DOI"><br/><asp:menuitem navigateurl="~/About.aspx" text="DOI 1" value="DOI 1"></asp:menuitem><br/>56<br/>57<br/><asp:menuitem navigateurl="~/Contact.aspx" text="DOI 2" value="DOI 2"></asp:menuitem><br/>58<br/><asp:menuitem text="DOI 3" value="DOI 3"></asp:menuitem><br/>59<br/></asp:menuitem><br/>60<br/></items><br>:/asp:Menu><br>61<br>62<br>$\rightarrow$<br>Eclass="navbar-collapse collapse"><br>63<br><ul class="nav navbar-nav"><br/><math>64</math> <math>\Box</math><br/>/liv/s_nunst-"canuar" hnaf-"w/"\Homa//s\//li\<br/>65.</ul> |                                                                                                    |                                           | Solution Explorer<br>$\frac{1}{\pm}$<br><b>Team Explorer</b> |
| $100 \%$ -<br><html>   <hody>   <form>   <div.navbar navbar-invers="">   <div.container>  <br/><b>■ Split</b><br/><b>B</b> Design<br/>○ Source</div.container></div.navbar></form></hody></html>                                                                                                    |                                                                                                    |                                           |                                                              |
| $\bullet$ $\uparrow$ $\times$<br><b>Error List</b><br><b>Autos</b><br>Value<br>Name<br>Type<br><b>Entire Solution</b><br>Search Error List<br>Autos Locals Watch 1                                                                                                    | <b>3</b> 0 Errors   A 0 Warnings<br>$\mathbf{v}$<br>Code<br><b>Description</b><br>Call Stack Breakpoints Exception Settings Command Window Immediate Window Output Error List | 0 Messages<br><b>Build + IntelliSense</b> | $\bullet$ $\uparrow$ $\times$<br>. م                         |
| Ln 50<br>Col <sub>1</sub><br>Ready                                                                                                    | Ch1<br><b>INS</b>                                                                                                    |                                           | <b>1</b> Publish                                             |
| м                                                                                                    |                                                                                                    | EN A P F M all O                          | 11:56<br>13.09.2020                                          |

Fig. 12.c Exemplu cod generat la formatare meniu din fereastra Properties

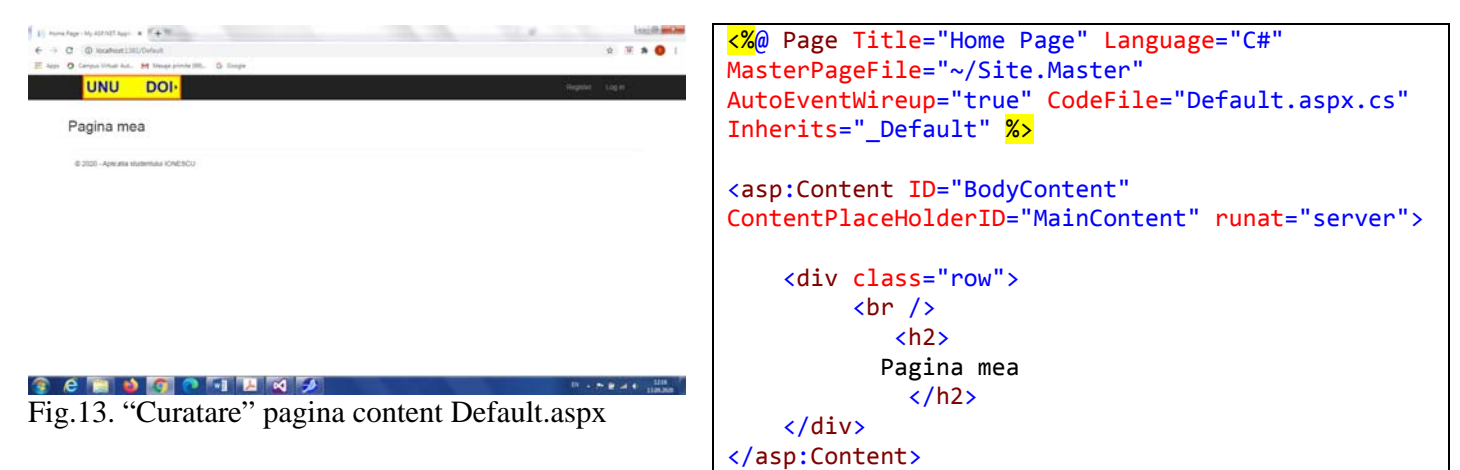

# **2. Adaugare pagina noua Content:**

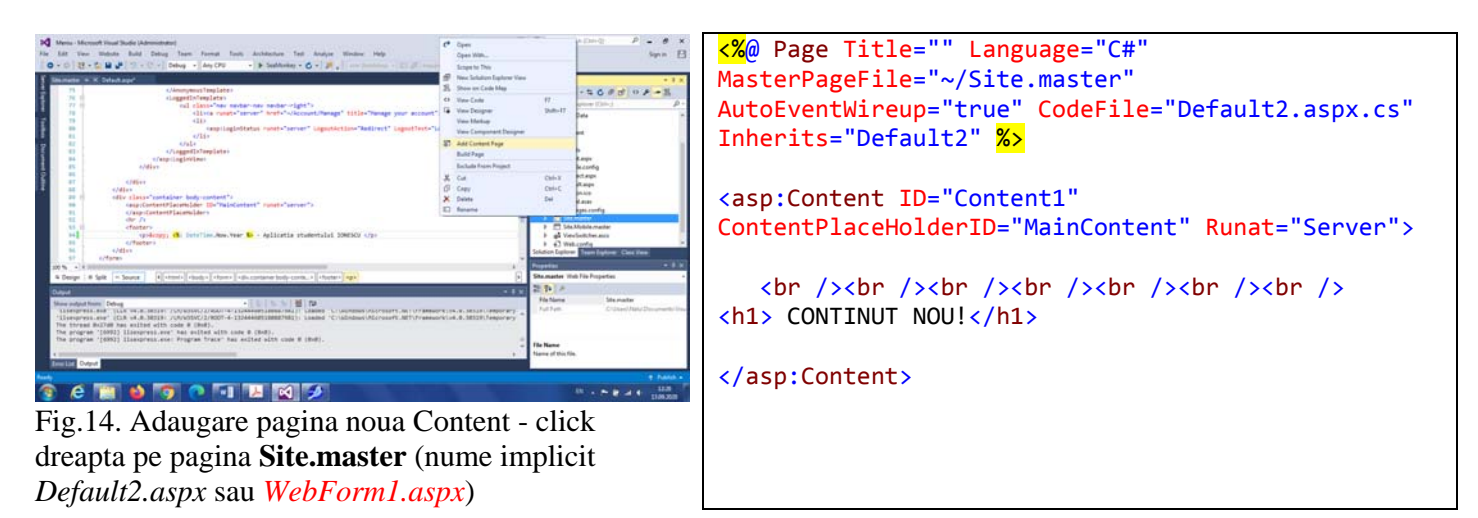

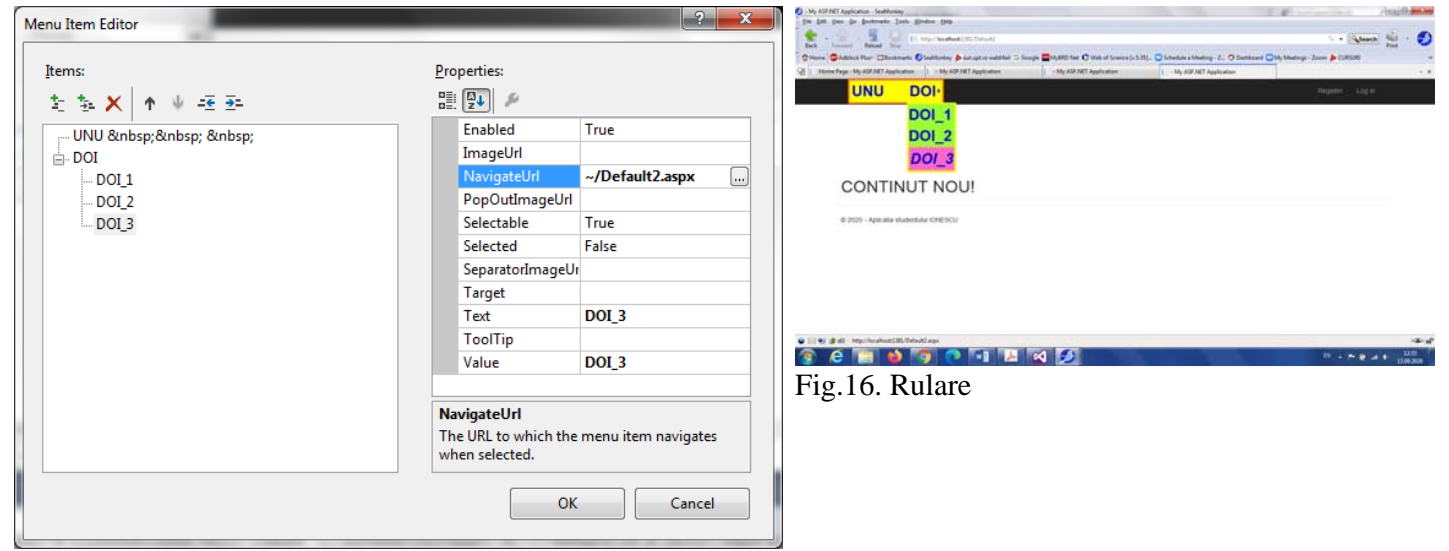

Fig.15. Legare pagina noua (Default2.aspx sau *WebForm1.aspx*) la optiune MENU – Edit Menu Items… -> NavigationURL

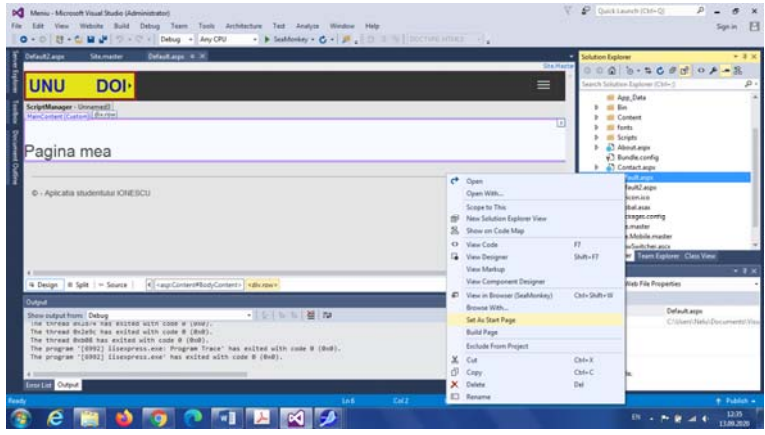

Fig.17. Pagina Start aplicatie Web

**Observatie**: In VS 2015 denumirea implicita a unei noi pagini Content este *Default2.aspx, Default3.aspx, …* 

In VS 2019 denumirea implicita a unei noi pagini Content este *WebForm1.aspx,*

*WebForm2.aspx, …* Pentru a putea utiliza codul de fata (valabil pt. VS 2015, se poate face un **Rename** din Solution Explorer).

# **3. AUTENTIFICARE**

| $\epsilon$ , $\frac{1}{\log n}=\frac{1}{\log n}$ , $\frac{1}{\log n}$ . If $\log n$ is<br>advantable constraint<br>$rac{1}{2}$ | $\cdot$ - External $\frac{d\mathbf{x}}{d\mathbf{x}}$                                                                                                    | <b>Red Contact State Contact State September 21, 2004</b>                      |                                                                                                    | $\cdots$ Remain $\mathbb{S}$ - $\bullet$ |
|----------------------------------------------------------------------------------------------------|----------------------------------------------------------------------------------------------------|--------------------------------------------------------------------------------|----------------------------------------------------------------------------------------------------|------------------------------------------|
|                                                                                                    | Chicas CASING For: Disclosely Claddeday & adupto sebbal 5 Sarge Chicago Chicago La Chicago (235); Chicago Hating L. O Daldard Chicago Core & CRUS<br>$-10$                       | 2 B Dumbrinity, Remania Weather Condition.   Register - My ASP.NET Application | Chicago Children's Chainests Cheffening & sculpto webbal D Google Child the C Heb of Science [c320]. C Schedule a Marting - Z., O Dechosed Child Marting - Zoon & COSUS | $+ 1$                                    |
| <b>UNU</b><br><b>DOI</b>                                                                                                    | Register Light                                                                                                    | <b>UNU</b><br><b>DOI</b>                                                       |                                                                                                    | liegate/ Log II                          |
| Log in.                                                                                                    |                                                                                                    | Register.                                                                      |                                                                                                    |                                          |
| Use a local account to log in.                                                                                                 | Use another service to log in.                                                                                                    | Create a new account.                                                          |                                                                                                    |                                          |
| User name                                                                                                    | There are no eiternal authentication services configured<br>See this article for details on setting up this ASP AET<br>application to support logging in via inferruil services. | <b>User name</b>                                                               | student                                                                                                    |                                          |
| Password                                                                                                    |                                                                                                    | Password                                                                       |                                                                                                    |                                          |
| T: Remenitier me?                                                                                                    |                                                                                                    | Contint password                                                               | -------                                                                                                    |                                          |
| Login                                                                                                    |                                                                                                    |                                                                                | Registe                                                                                                    |                                          |
| Finizister if you don't have a local account.                                                                                  |                                                                                                    | @ 2020 - Aplicate studentural ICHESCU                                          |                                                                                                    |                                          |
| 6 3020 - Aplicatia studentula IONESCU                                                                                          |                                                                                                    |                                                                                |                                                                                                    |                                          |
| U EW Ball Dots                                                                                                    | 140.45                                                                                                    | O HE WE BUSE Dank                                                              |                                                                                                    | $-20 - 6$                                |
|                                                                                                    | $\mathbf{M}$<br>$10 + 24$ at $4 - 10$                                                                                                    |                                                                                | $\blacksquare$                                                                                                    | 14.03.203<br>$01 - 29$ at 4.15           |

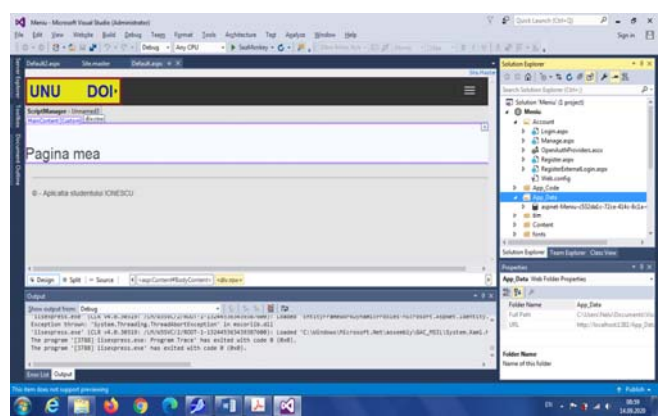

Fig.20. Solution Explorer: Stocare useri in: App\_Data … (practic o baza de date)

**- Fisiere sursa aspx pentru autentificare -> in directorul Account** 

### Fig.18. Autentificare Fig.19. Inregistrare user nou (User name sau Email)

#### O<sub>bs</sub>:

- Momentan autentificarea NU securizeaza nici o pagina! Pentru securizarea unei pagini (in fisier cu extensia .cs aferenta paginii de continut – NU MASTER!-):

```
protected void Page_Load(object sender, EventArgs e)
         {
                  if (User.Identity.IsAuthenticated == false)
                  {
                           Server.Transfer("Account/Login.aspx");
                  }
    }
```
- Daca se doreste securizarea intregului site, se procedeaza similar pentru fiecare pagina CONTENT!

# **4. Autentificare (protectie cu parola) folosind SESSION**

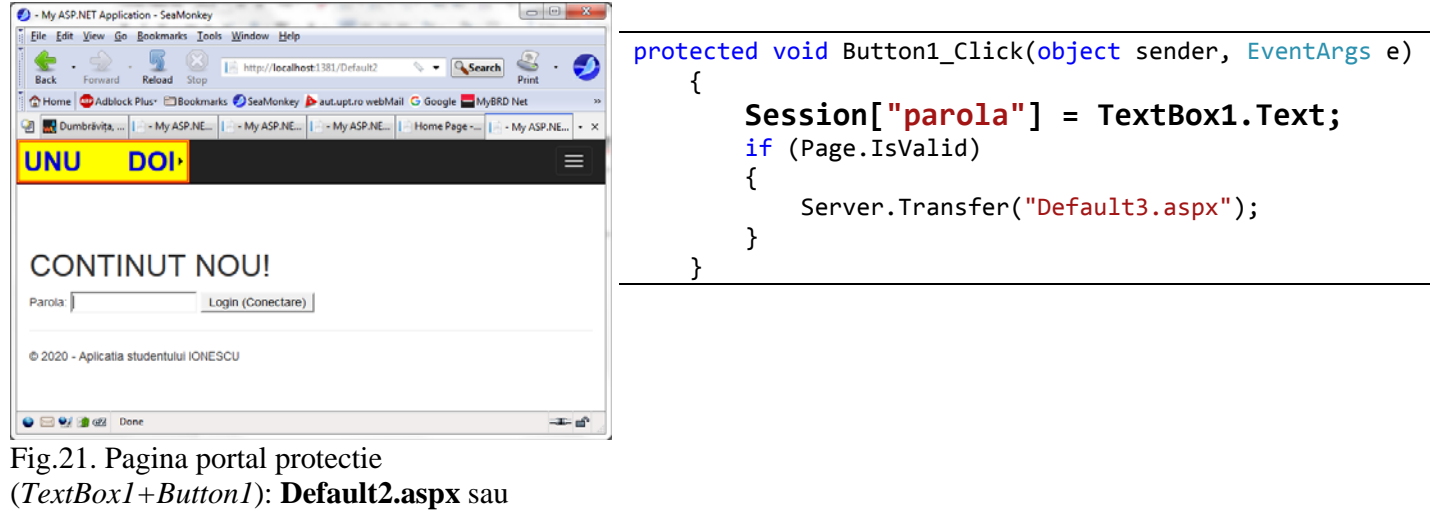

*WebForm1.aspx*

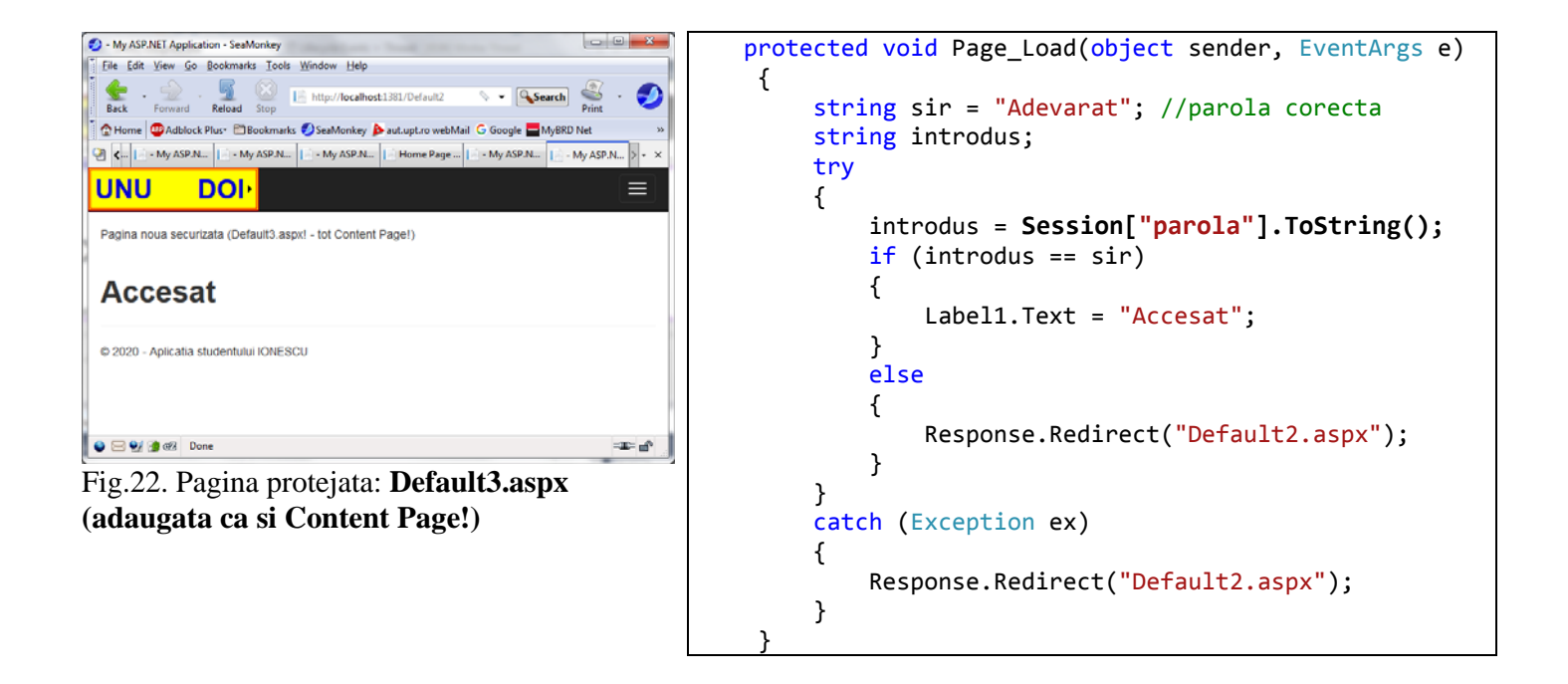

Variabila de tip *Application*: **Application[]** *–* valabilitate la nivel de **aplicatie** (putand fi mai multe sesiuni distincte care partajeaza simultan o aceeasi variabila).

- afisare nr. *sessiuni-user-distincte* deschise ale aplicatiei:

```
    protected void Page_Load(object sender, EventArgs e)
    {
             if (Application["nr"] == null)
             {
                       Application["nr"] = 1;
             }
             else
             {
                       Application["nr"] = (int)Application["nr"] + 1;
             }
     Label1.Text = Application["nr"].ToString();
    }
```